## A atmosfera terrestre

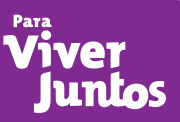

## Atividade – Os Diferentes Tipos Climáticos Brasileiros - Pesquisa e Análise

 O objetivo desta atividade é comparar e analisar os diferentes tipos climáticos brasileiros através de climogramas construídos pelos próprios alunos.

 Sugerimos que a atividade seja feita na sala de informática, pois os alunos deverão consultar a *internet*. Pode ser interessante que se organizem em duplas para dividir tarefas.

 Os climogramas poderão ser construídos no computador ou em papel, dependendo das possibilidades do professor. Se a opção for pelo papel, o aluno precisará também de lápis, régua e algum material para colorir, preferencialmente nas cores azul (precipitação) e vermelho (temperatura).

## Procedimentos:

- 1. Escolha aleatoriamente cinco cidades, uma em cada região do Brasil (para facilitar sugerimos as capitais, pois são mais fáceis de localizar; mas a atividade também pode ser feita com a seleção de outras cidades, desde que seja possível localizá-la com facilidade).
- 2. Com o auxilio de um mapa político localize, com razoável precisão, onde se encontram as cidades selecionadas.
- 3. Na sala de informática, acesse o *site* do Instituto Nacional de Meteorologia:

http://www.inmet.gov.br/.

- 4. À esquerda, no alto, há alguns ícones em azul. Clique em "Clima", o terceiro de cima para baixo.
- 5. Quatro ícones serão abertos. Clique em "Climatologia", o segundo de cima para baixo.
- 6. Mais três ícones vão se abrir. Clique no primeiro: "Normais climatológicas".
- 7. Aparecerá na tela um mapa do Brasil com alguns ícones do lado esquerdo, uma barra do lado direito e uma barra com os meses do ano abaixo do mapa.
- 8. Encontre as médias de temperatura e de precipitação para cada mês. Para tanto, selecione, nos ícones à esquerda, o segundo, representado por um termômetro amarelo, que indica as médias de temperatura.
- 9. Com o auxílio do mapa político e da localização das cidades selecionadas, anote as médias de temperatura para cada uma delas, para cada mês do ano (é importante salientar que as informações estarão em cores que representam intervalos e não em valores absolutos. Escolha um valor médio aleatório dentro dos valores apresentados. Por exemplo, se uma localidade apresenta uma determinada cor que indica uma temperatura ente 21 e 25 graus, escolha um valor. Sugerimos que seja uma média entre os extremos, podendo ser 23 graus).
- 10. Terminada essa série de anotações, realize o mesmo procedimento, porém agora clicando no ícone à esquerda, referente à precipitação, representado por uma nuvem com chuva.
- 11. Ao final, você terá todas as médias de temperatura e de precipitação das cinco cidades durante o ano.
- 12. De posse dessas informações, monte seus climogramas.
- 13. Com os climogramas prontos, e com o auxílio do professor, elabore um breve relatório comparando e analisando a diversidade dos tipos climáticos que encontramos no Brasil. Coloque em seu texto as diferenças de temperatura e de precipitação entre as cidades, e não esqueça de informar em qual região do Brasil se localizam as cidades.